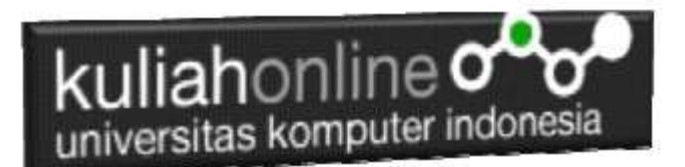

## MENU NAVIGASI DENGAN W3.CSS

Oleh:Taryana Suryana M.Kom Teknik Informatika Unikom

[taryanarx@email.unikom.ac.id](mailto:taryanarx@email.unikom.ac.id) [taryanarx@gmail.com](mailto:taryanarx@gmail.com) Line/Telegram: 081221480577

# 15. Membuat Menu Dengan W3.CSS

Untuk membuat menu dalam pembuatan Web, dapat dilakukan dengan menggunakan class="w3-btn", sebelumnya anda harus memiliki file w3.css yang merupakan framework css yang memiliki banyak fungsi.

Adapun sintak dasarnya adalah sebagai berikut:

<a href="#" class="w3-btn w3-lime" style="width:10%">Link </a>

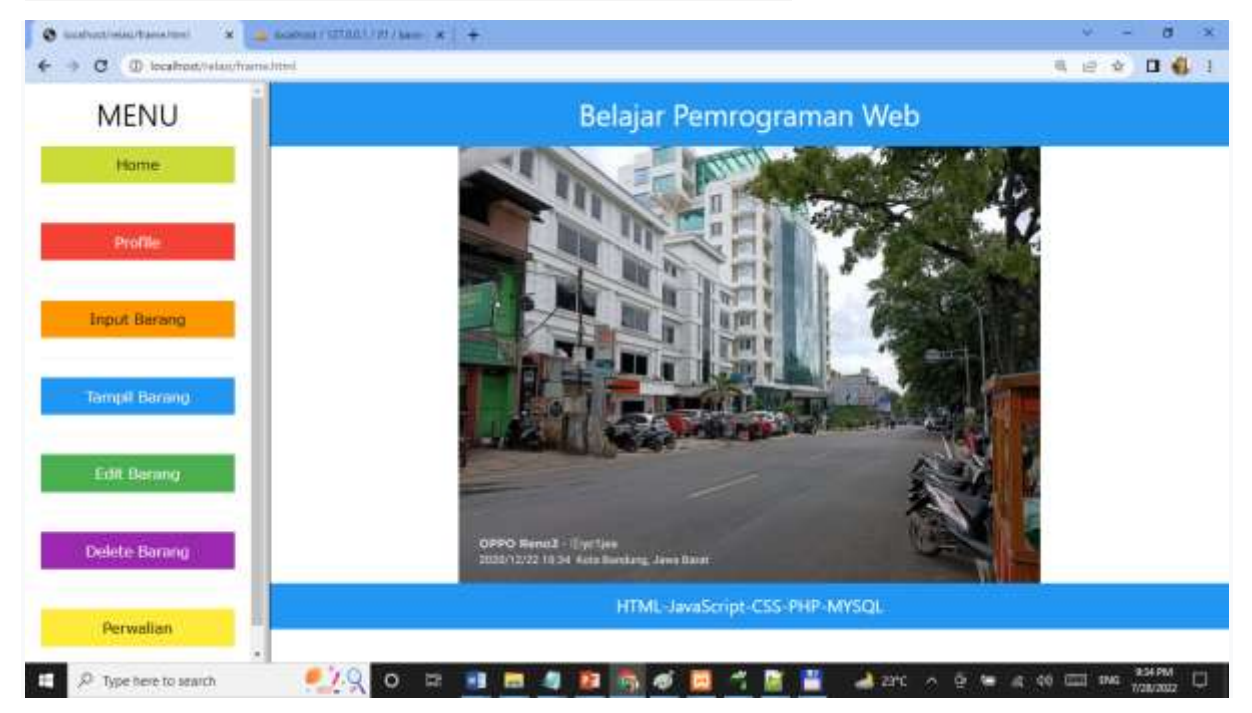

#### Misal akan dibuat Menu Website seperti berikut:

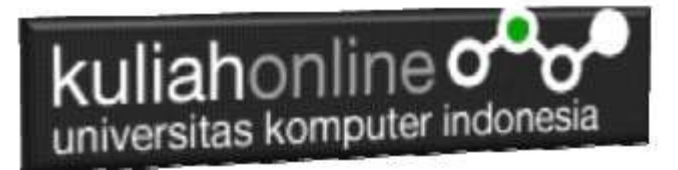

# 15.1.Buat Frame

Untuk membuat tampilkan seperti diatas, pertama buat frame dengan bentuk kolom, dengan ukuran, sebelah kiri 20% dan sebelah kanan sisanya

Pertama Buat Frame dulu, yaitu dengan membagi lagi layar menjadi 2 Bagian NamaFile:frame.html

```
<frameset cols="20%,*">
    <frame src="menubar.html">
    <frame src="welcome.html" name="welcome">
</frameset>
```
Kemudian buat file kedua yaitu: Namafile:menubar.html

```
<html><meta name="viewport" content="width=device-width, initial-scale=1">
<link rel="stylesheet" href="w3.css">
<body>
<div class="w3-container">
<center><h2>MENU</h2>
<a href="welcome.html" target="welcome" class="w3-btn w3-lime" 
style="width:200px">Home </a>
<br/>thr><a href="profile.html" target="welcome" class="w3-btn w3-red" 
style="width:200px">Profile </a>
\langlehr><a href="inputbarang.html" target="welcome" class="w3-btn w3-orange" 
style="width:200px">Input Barang </a>
\langlehr><a href="tampilbarang.php" target="welcome" class="w3-btn w3-blue" 
style="width:200px">Tampil Barang </a>
\langlehr>
<a href="editbarang.html" target="welcome" class="w3-btn w3-green" 
style="width:200px">Edit Barang </a>
\langlehr>
<a href="deletebarang.html" target="welcome" class="w3-btn w3-purple" 
style="width:200px">Delete Barang </a>
\langlehr><a href="tampilperwalian.php" target="welcome" class="w3-btn w3-yellow" 
style="width:200px">Perwalian </a>
\langlehr>
```
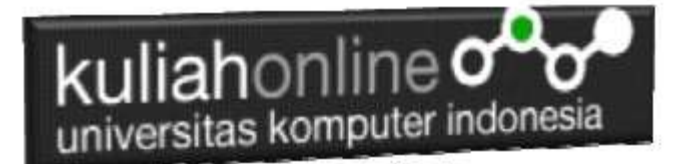

Kemudian buat file ketiga yaitu: Namafile:welcome.html

```
<html>
<meta name="viewport" content="width=device-width, initial-scale=1">
<link rel="stylesheet" href="w3.css">
<body>
<center>
<header class="w3-container w3-blue">
  <h2>Belajar Pemrograman Web</h2>
</header>
<div class="w3-container">
    <img src="unikom-du.jpg" style="width:100%;max-width:600px">
\langle /div>
<footer class="w3-container w3-blue">
   <h5>HTML-JavaScript-CSS-PHP-MYSQL</h5>
</footer>
\langle/div\rangle
```
## 15.2.Menjalankan Program

Untuk menjalankan Program, buka file frame.html dengan menggunakan browser, selanjutnya akan ditampilkan hasil seperti berikut:

```
http://localhost/relasi/frame.htmlbcathodrate/forwatted
               x +\leftarrow + \circ \circ0.049 - 00 (since
                                                                                                                35Y
        MENU
                                                        Belajar Pemrograman Web
          Hame
         Druftle
       Input Barang
       Timest Barang
        Edit Barano
       Delete Barang
                                                           HTML-JavaScript-CSS-PHP-MYSQL
        Perwakan
P Type here to search
                                  O D 理想考察得必要当期当期 420 ^ 0 M 4 0 (0 00 m
                           -1.9
```
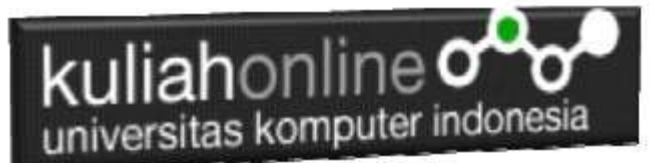

Click pada menu yang diinginkan, jika benar maka akan ditampilkan isi dari halaman yang di click tersebut.

#### DAFTAR PUSTAKA

- **1. Suryana, Taryana (2022) [Membuat Form Dengan Html5](https://repository.unikom.ac.id/69088/)***.* **[Teaching Resource]**
- 2. Suryana, Taryana (2022) [Membuat Tabel Pada Html](https://repository.unikom.ac.id/69074/1/Materi%204%20Membuat%20Tabel%20dengan%20html.pdf)*.* [Teaching Resource]
- 3. Suryana, Taryana (2022) *[Materi 3. Operator Dalam Php.](https://repository.unikom.ac.id/69060/)* [Teaching Resource]
- 4. Suryana, Taryana (2022) *[Materi 3. Membuat List Atau Daftar Dalam Html.](https://repository.unikom.ac.id/69059/)* [Teaching Resource]
- 5. Suryana, Taryana (2022) *[Fungsi Logika Atau Percabangan.](https://repository.unikom.ac.id/69057/)* [Teaching Resource]
- 6. Suryana, Taryana (2022) [W3.css Animation Effect](https://repository.unikom.ac.id/68950/)*.* [Teaching Resource]
- 7. Suryana, Taryana (2022) *[W3.css Navigation Dan Javascript.](https://repository.unikom.ac.id/68972/)* [Teaching Resource]
- 8. Suryana, Taryana (2022) *[Membuat Form Atau Formulir Input Dengan W3 Css.](https://repository.unikom.ac.id/68947/)* [Teaching Resource]
- 9. Suryana, Taryana (2022) *[Membuat Program Hapus Data Akta Perkawinan.](https://repository.unikom.ac.id/68969/)* [Teaching Resource]
- 10. Suryana, Taryana (2022) *[Membuat Program Untuk Menghapus Data Barang.](https://repository.unikom.ac.id/68968/)* [Teaching Resource]
- 11. Suryana, Taryana (2022) *[Membuat Form Input Dan Label Dengan W3 Css.](https://repository.unikom.ac.id/68946/)* [Teaching Resource]
- *12.* Suryana, Taryana (2021) [Menggunakan W3 Css Display Dan Layout](https://repository.unikom.ac.id/68931/1/Menggunakan%20W3%20CSS%20Display%2C%20layout.pdf)*.* [Teaching Resource]
- *13.* Suryana, Taryana (2020) [Pertemuan 10 W3.css Framework](https://repository.unikom.ac.id/67933/)*.* [Teaching Resource]
- *14.* Suryana, Taryana (2021) [Pengenalan Css Cascading Style Sheet.](https://repository.unikom.ac.id/68897/) [Teaching Resource] 2.
- *15.* Suryana, Taryana (2021) [Penggunaan Css Dalam Html.](https://repository.unikom.ac.id/68904/) [Teaching Resource] 3. Suryana,
- *16.* Suryana, Taryana; Koesheryatin (2014),*[Aplikasi Internet Menggunakan HTML, CSS & Java Script,](https://books.google.co.id/books?id=Mt1MDwAAQBAJ&printsec=copyright&redir_esc=y#v=onepage&q&f=false) Elexmedia Komputindo, Jakarta*
- *17.* Suryana, Taryana (2021) *[Bab 1. Pengenalan Html.](https://repository.unikom.ac.id/68227/)* [Teaching Resource]
- *18.* Suryana, Taryana (2021) *[Pelatihan Pembuatan Website Dengan Menggunakan Html Dan](https://repository.unikom.ac.id/id/eprint/68497/)  [Dreamweaver.](https://repository.unikom.ac.id/id/eprint/68497/)* [Teaching Resource]
- *19.* Suryana, Taryana (2010) *[Membuat Web Pribadi dan Bisnis dengan HTML.](https://repository.unikom.ac.id/id/eprint/4934), Gava Media, Jogyakarta*
- *20.* [https://www.w3schools.com/html,](https://www.w3schools.com/html) September, 2021
- *21.* Suryana, Taryana (2021) *Materi 1. Pengenalan [Html Web Browser Dan Text Editor.](https://repository.unikom.ac.id/68769/)* [Teaching Resource]
- *22.* Suryana, Taryana (2021) *[Pengenalan Komputer Aplikasi It 1 Dan Pemrograman Web.](https://repository.unikom.ac.id/68776/)* [Teaching Resource]
- *23.* Suryana, Taryana (2021) *[Memformat Dokumen Html.](https://repository.unikom.ac.id/68797/)* [Teaching Resource]
- *24.* Suryana, Taryana (2021) *[Membuat List Atau Daftar Dengan Html Materi Jurusan Perancangan](https://repository.unikom.ac.id/68812/)  [Wilayah Dan Kota.](https://repository.unikom.ac.id/68812/)* [Teaching Resource]
- *25.* Suryana, Taryana (2021) *[Membuat List Atau Daftar Dengan Html Untuk Jurusan Teknik](https://repository.unikom.ac.id/68811/)  [Sipil.](https://repository.unikom.ac.id/68811/)* [Teaching Resource]
- *26.* Suryana, Taryana (2021) *[Membuat List Atau Daftar Dengan Html.](https://repository.unikom.ac.id/68810/)* [Teaching Resource]
- 27. Suryana, Taryana (2021) *[Membuat Tabel Dengan Html Kelas If-wa1-ul2-2021.](https://repository.unikom.ac.id/68827/)* [Teaching Resource]
- 28. Suryana, Taryana (2021) *[Membuat Tabel Dengan Html Kelas Ts-2021-1.](https://repository.unikom.ac.id/68826/)* [Teaching Resource]
- 29. Suryana, Taryana (2021) *[Membuat Tabel Dengan Html Kelas Pwk-2021-1.](https://repository.unikom.ac.id/68825/)* [Teaching Resource]
- 30. Suryana, Taryana (2021) *[Input Dan Output Data Barang Dan Data Member.](https://repository.unikom.ac.id/68824/)* [Teaching Resource]
- 31. Suryana, Taryana (2021) *[Membuat Aplikasi Pencatatan Perkawinan Disdukcapil.](https://repository.unikom.ac.id/68823/)* [Teaching Resource]
- 32. Suryana, Taryana (2021) *[Membuat Tabel Dengan Html Kelas If3-2021-1.](https://repository.unikom.ac.id/68822/)* [Teaching Resource]
- 33. Suryana, Taryana (2021) *[Membuat Tabel Dengan Html Kelas If-2-2021-1.](https://repository.unikom.ac.id/68821/)* [Teaching Resource]
- 34. Suryana, Taryana (2021) *[Membuat Tabel Dengan Html Kelas If-12021-1.](https://repository.unikom.ac.id/68820/)* [Teaching Resource]
- 35. <https://www.w3schools.com/html>
- 36. Suryana, Taryana (2021) *[Membuat Formulir Pemasukan Data Dengan Html Dan Html5 Kelas If](https://repository.unikom.ac.id/68841/)[wa1-ul2-2021.](https://repository.unikom.ac.id/68841/)* [Teaching Resource]
- 37. Suryana, Taryana (2021) *[Membuat Form Input Data Dengan Menggunakan Html Dan Html5 Kelas](https://repository.unikom.ac.id/68840/)  [Ts-2021-1.](https://repository.unikom.ac.id/68840/)* [Teaching Resource]

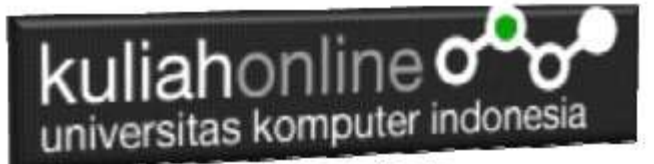

- 38. Suryana, Taryana (2021) *[Membuat Formulir Input Data Dengan Html Dan Html5 Kelas Pwk-2021-](https://repository.unikom.ac.id/68839/) [1.](https://repository.unikom.ac.id/68839/)* [Teaching Resource]
- 39. Suryana, Taryana (2021) *[Membuat Form Atau Formulit Input Data Dengan Html Dan Html5 Kelas](https://repository.unikom.ac.id/68838/)  [If3-2021-1.](https://repository.unikom.ac.id/68838/)* [Teaching Resource]
- 40. Suryana, Taryana (2021) *[Membuat Formulir Atau Form Dengan Html Dan Html5 Kelas If2-2021-](https://repository.unikom.ac.id/68837/) [1.](https://repository.unikom.ac.id/68837/)* [Teaching Resource]